# **BAB V**

# **IMPLEMENTASI DAN PENGUJIAN SISTEM**

### **5.1 IMPLEMENTASI PROGRAM**

Implementasi program digunakan untuk menerapkan perancangan halaman yang ada pada program, dan implemtasi Barber Shop di Kota Jambi dapat dijabarkan sebagai berikut:

### **5.1.1 Implementasi Halaman Pembuka (***Splash Screen)*

Halaman output menu utama digunakan saat pertama masuk kedalam applikasi. Gambar 5.1 Halaman Pembuka (*Splash Screen*) merupakan hasil implementasi rancangan pada gambar 4.8 berikut ini.

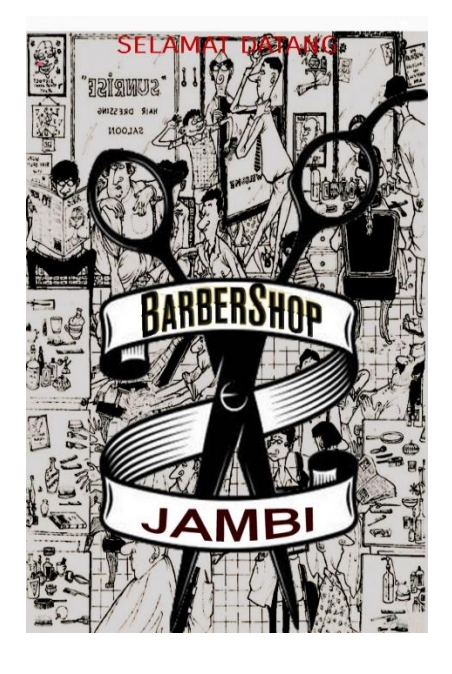

**Gambar 5.1 Implementasi Halaman Pembuka (***Splash Screen***)**

### **5.1.2 Implementasi Halaman Utama**

Halaman ini merupakan tampilan utama dari aplikasi Lokasi Barber Shop di Kota Jambi. Pada halaman ini terdapat maps yang berisikan koordinat kawasan kota Jambi yang memiliki Barber Shop setiap daerah, dan juga terdapat *listview* yang berisi macam-macam Barber Shop, petunjuk, dan tentang aplikasi tersebut. Dapat dilihat pada gambar 5.2 yang merupakan hasil implementasi dari rancangan gambar 4.9 berikut ini.

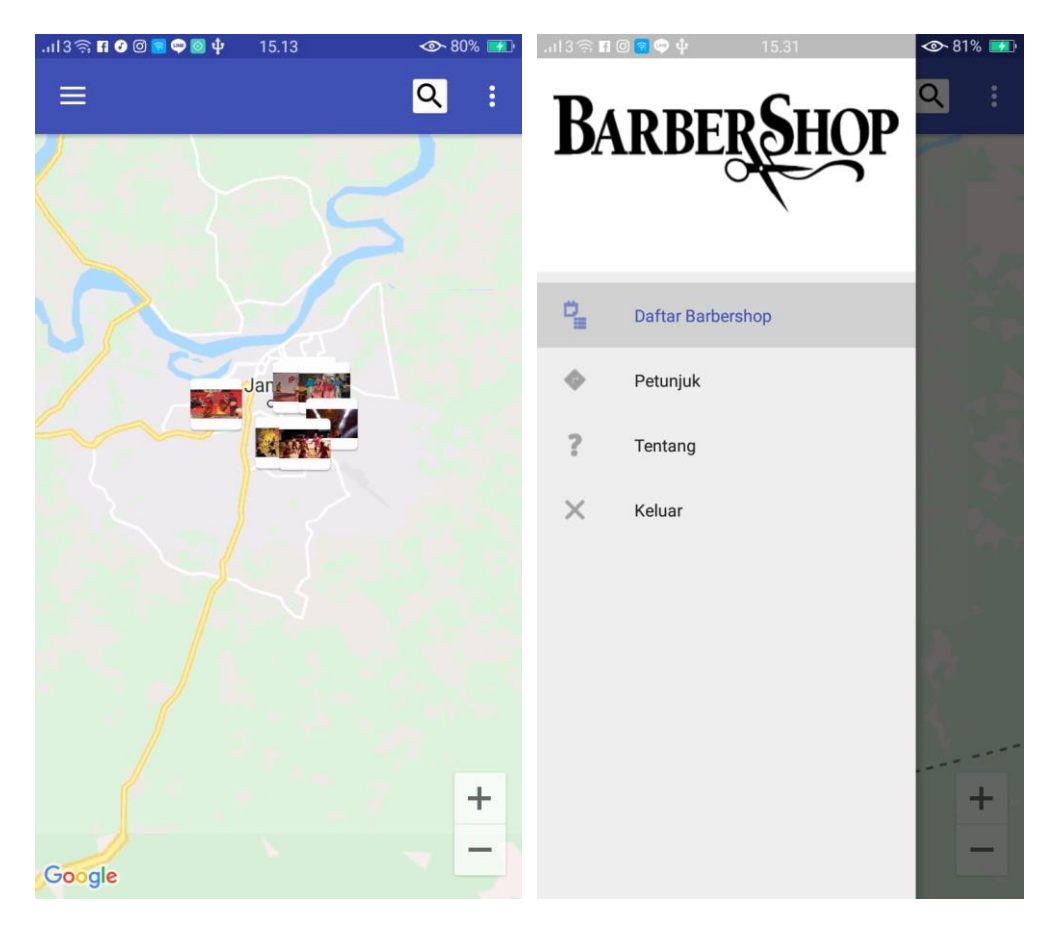

**Gambar 5.2 Implementasi Halaman Utama**

## **5.1.3 Implementasi Halaman Pencarian**

Halaman pencarian ini berguna untuk mencari Barber Shop yang ingin diketahui yang terdapat dalam kawasan Kota Jambi dan juga info seputar Barber Shop. Berikut implementasi Halaman pencarian pada gambar 5.3 dari rancangan gambar 4.10.

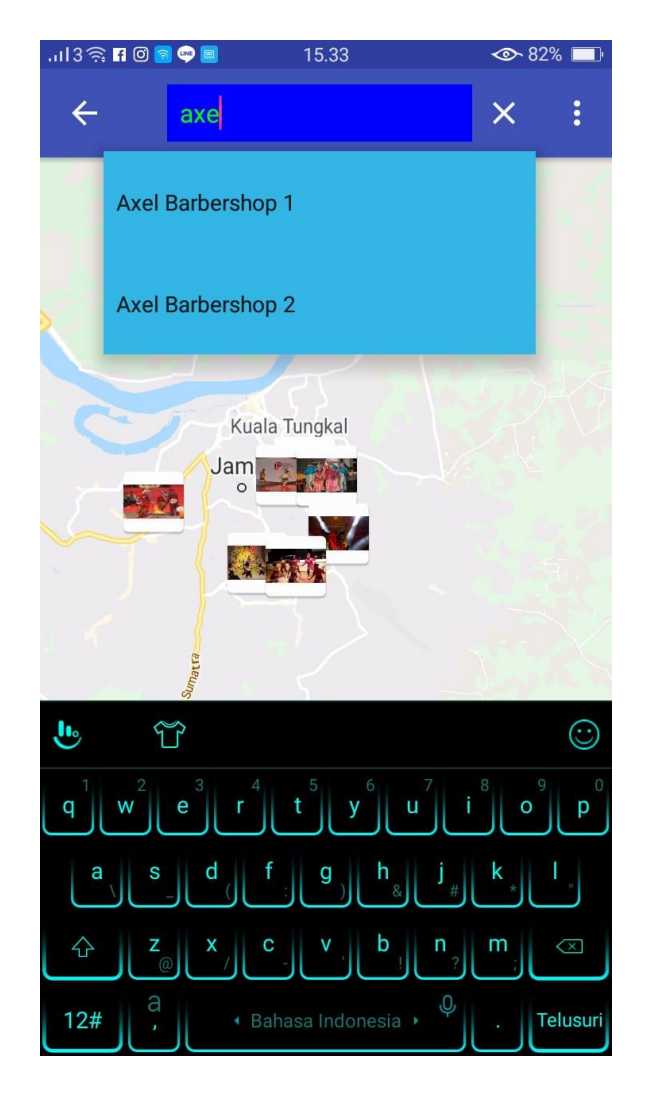

**Gambar 5.3 Implementasi Halaman Pencarian**

#### **5.1.4 Implementasi Halaman Daftar Barber Shop**

Halaman Daftar Barber Shop yang ditampilkan dalam bentuk daftar pada halaman ini dapat dilihat setelah memilih tab daftar Barber Shop pada list view yang terdapat pada menu utama pengguna. Dapat dilihat pada gambar 5.4 yang merupakan implementasi rancangan 4.11 berikut ini.

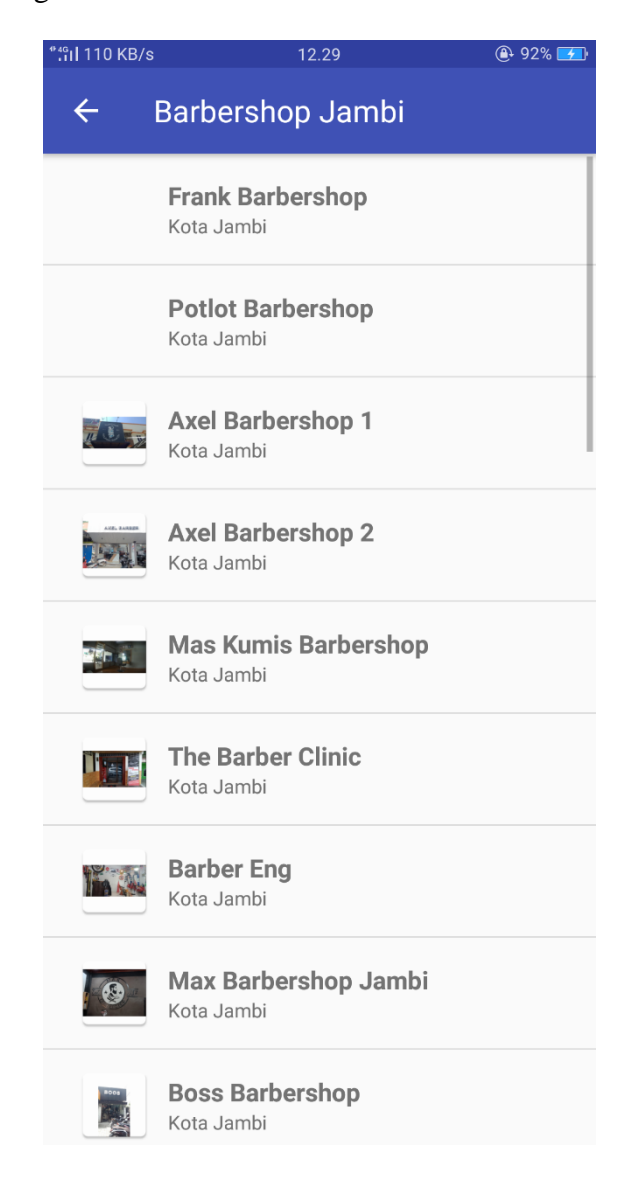

**Gambar 5.4 Implementasi Halaman Daftar Barber Shop**

## **5.1.5 Implementasi Halaman Informasi Barber Shop**

Berisikan informasi yang tersedia di Barber Shop yang telah dipilih pengguna. Pada halaman ini dapat dilihat setelah memilih tab nama Barber Shop pada daftar Barber Shop yang terdapat pada *list view* yang terdapat pada aplikasi. Lebih jelasnya dapat dilihat pada gambar 5.5 yang merupakan hasil implementasi rancangan pada gambar 4.12.

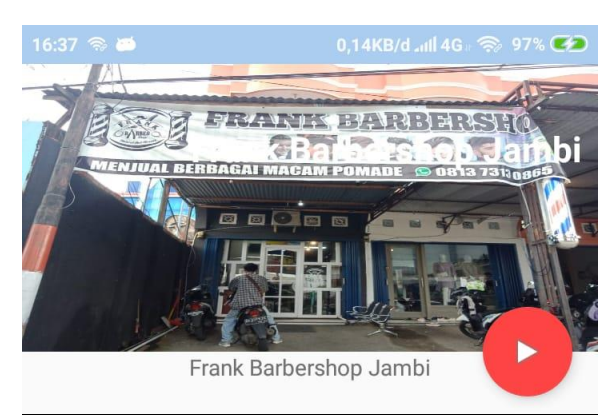

Frank Barbershop merupakan sebuah barber shop di Kota Jambi

Operasional: Senin-Minggu 10.00-22.00

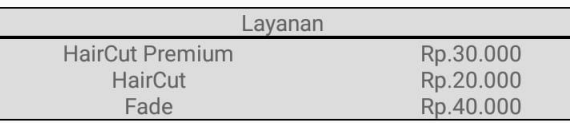

**Gambar 5.5 Implementasi Halaman Informasi Barber Shop**

#### **5.1.6 Implementasi Halaman Petunjuk**

Halaman petunjuk merupakan daftar tata cara penggunaan aplikasi yang dapat memberikan informasi kepada pengguna dalam menggunakan applikasi ini. pada halaman ini dapat dilihat setelah memilih tab petunjuk yang terdapat pada *listview* menu utama. Dapat dilihat pada gambar 5.6 yang merupakan hasil implementasi rancangan pada gambar 4.13.

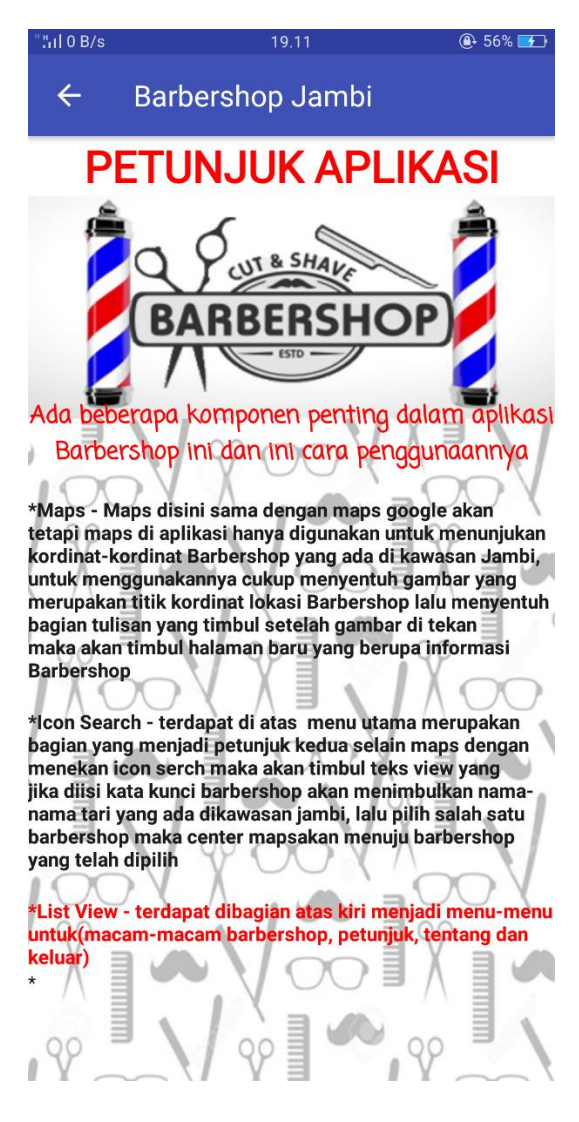

**Gambar 5.6 Implementasi Halaman Petunjuk**

#### **5.1.7 Implementasi Halaman Tentang Aplikasi**

Halaman tentang aplikasi merupakan informasi tentang pembuatan aplikasi, fungsi aplikasi ini sendiri. Pada halaman ini dapat dilihat setelah memilih tab Tentang yang terdapat pada *list vew* menu utama. Dapat dilihat pada gambar 5.7 yang merupakan implementasi rancangan gambar 4.14.

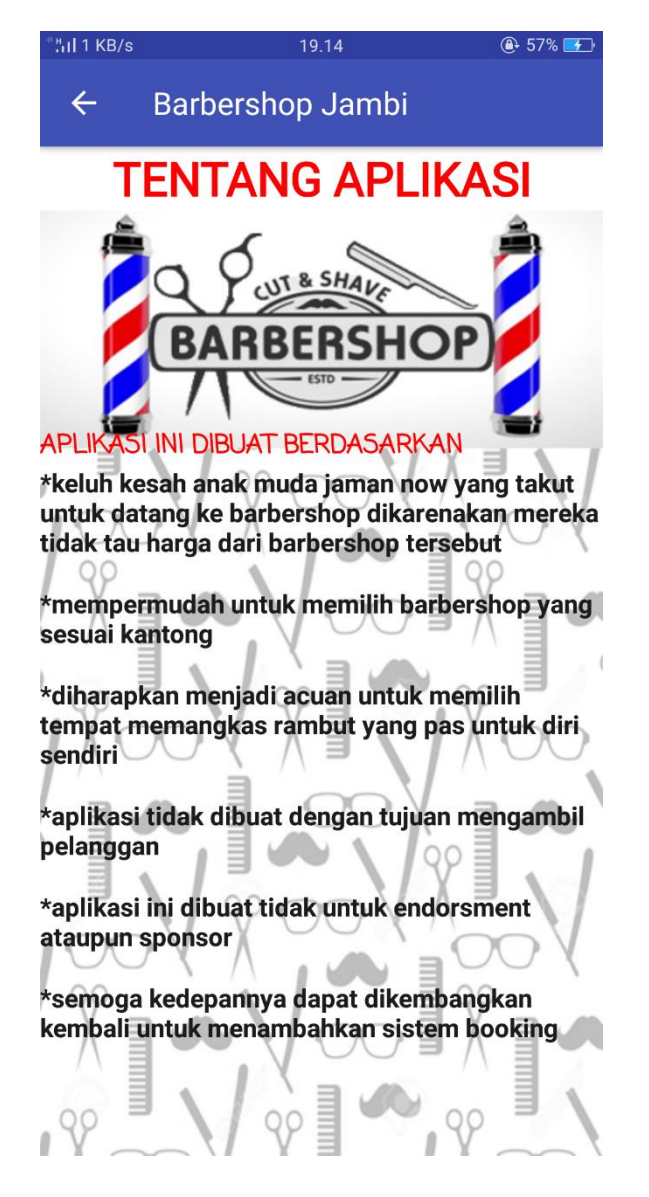

**Gambar 5.7 Implementasi Halaman Tentang Aplikasi**

### **5.2 PENGUJIAN SISTEM**

Pada tahap ini, penulis melakukan pengujian terhadap sistem, untuk menegtahui keberhasilan dari implementasi sistem yang telah dilakukan, yaitu dengan menggunakan *unit testing* yang difokuskan pada modul-modul kecil yang terdapat pada sistem dan kemudian dilanjutkan dengan metode *megean testing* yang menguji modul-modul yang terdapat pada sistem keseluruhan. Adapun beberapa tahapan pengujian yang telah penulis lakukan dirangkum dalam tabel pengujian sistem berikut ini.

| <b>Model</b><br>yang diuji | <b>Prosedur</b><br>Pengujian | <b>Masukan</b>   | <b>Keluaran</b><br>yang<br>diharapkan | <b>Hasil</b> yang<br>didapat | Kesimpulan |
|----------------------------|------------------------------|------------------|---------------------------------------|------------------------------|------------|
| Melihat                    | Pengguna/                    | Ketikkan         | Maps                                  | Menampilkan                  | Baik       |
| informasi                  | user                         | "Barber"         | menampilkan                           | lokasi Barber                |            |
| lokasi                     | mengklik                     | dan              | lokasi Barber                         | Shop yang                    |            |
| <b>Barber</b>              | icon                         | memilih          | Shop yang                             | telah dipilih                |            |
| Shop di                    | pencarian                    | salah satu       | tersedia                              |                              |            |
| kota Jambi                 |                              | <b>Barber</b>    |                                       |                              |            |
|                            |                              | Shop             |                                       |                              |            |
|                            |                              | yang<br>tersedia |                                       |                              |            |
| Melihat                    | Pengguna                     | Klik icon        | Tampil                                | Halaman                      | Baik       |
| informasi                  | Mengklik                     | macam-           | halaman                               | menampilkan                  |            |
| yang                       | macam-                       | macam            | daftar                                | berbagai                     |            |
| tersedia di                | macam                        | <b>Barber</b>    | macam-                                | macam daftar                 |            |
| <b>Barber</b>              | Barber                       | Shop             | macam                                 | <b>Barber Shop</b>           |            |
| Shop                       | Shop yang                    |                  | <b>Barber Shop</b>                    | di Kota                      |            |
|                            | ada di list                  |                  | di Kota                               | Jambi                        |            |
|                            | view                         |                  | Jambi                                 |                              |            |
| melihat                    | Pengguna                     | Klik             | tampil                                | Menampilkan                  | Baik       |
| petunjuk                   | mengklik                     | menu             | halaman                               | halaman                      |            |
| penggunaan                 | menu                         | petunjuk         | petunjuk                              | petunjuk                     |            |
| aplikasi                   | petunjuk                     |                  |                                       | untuk                        |            |

**Tabel 5.1 Pengujian Sistem**

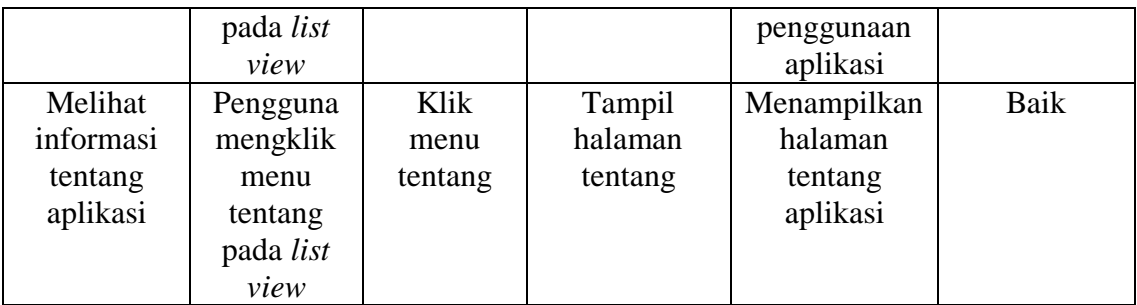

# **5.3 ANALISIS HASIL YANG DICAPAI SISTEM**

Dibagian ini penulis memaparkan hasil yang telah dicapai dari penelitian. Hasil yang telah dicapai dipaparkan dalam bentuk kelebihan dan kekurangan aplikasi yang disajikan dalam bentuk daftar.

## **5.3.1 Kelebihan Aplikasi**

Adapun kelebihan dari aplikasi Sistem Informasi Geografis Barber Shop di Kota Jambi berbasis android ini yaitu:

- 1. Sistem memiliki maps yang dapat menunjukkan titik koordinat berisikan informasi Lokasi Barber Shop di Kota Jambi.
- 2. Dirancang memiliki fitur yang berisikan informasi tentang Barber Shop di Kota Jambi.
- 3. Memiliki fitur untuk memudahkan pengguna memahami apa yang disajikan pada applikasi.
- 4. Dirancang untuk memudahkan pengguna untuk mendapatkan apa yang diinginkan tentang Barber Shop di Kota Jambi.

# **5.3.2 Kekurangan Aplikasi**

Adapun kekurangan dari applikasi SIG Barber Shop di Kota Jambi ini yaitu:

- 1. Aplikasi ini hanya berisikan informasi lokasi Barber Shop di kawasan kota Jambi.
- 2. Aplikasi hanya dapat diakses oleh smartphone yang memiliki versi minimal 7.1.1 (*nougat).*
- 3. Aplikasi ini hanya bisa berjalan pada *platfrom* Android (tidak multi *platfrom).*